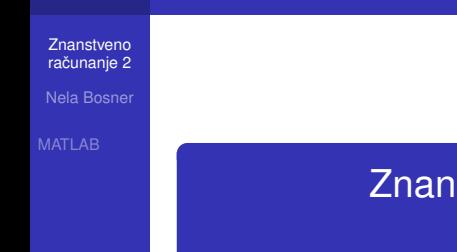

# stveno računanje 2 1. dio vježbi MATLAB

<span id="page-0-0"></span>Nela Bosner

K ロ ▶ K @ ▶ K 할 ▶ K 할 ▶ 이 할 → 9 Q Q →

# MATLAB

### **Znanstveno** računanje 2

Nela Bosner

### [MATLAB](#page-1-0)

**MATLAB** je interaktivni programski jezik za tehničko i znanstveno računanje. U njemu su integrirani

- računanje
- **•** vizualizacija
- **•** programiranje
- <span id="page-1-0"></span>u okolini koja je jednostavna za korištenje, u kojoj su
	- o problemi i rješenja izraženi u standardnoj matematičkoj notaciji.

KEL KALEY KEY E NAG

# **Matrice**

**Znanstveno** računanje 2

Nela Bosner

**[Matrice](#page-2-0)** 

U MATLAB-u matrica je pravokutno polje brojeva. Po dimenzijama dijele se na:

- $m \times n$  pravokutne ili  $n \times n$  kvadratne matrice
- $\bullet$   $n \times 1$  stupčani ili 1  $\times$  *n* retčani vektor
- $\bullet$  1  $\times$  1 skalar.

MATLAB omogućuje brz i jednostavan rad sa cijelim matricama.

Unos matrica – po recima:

- **e** elementi retka se razdvajaju prazninom () ili zarezom (,)
- **•** kraj retka se označava skakanjem u novi red (Enter) ili točkom-zarezom (;)
- <span id="page-2-0"></span>● cijela lista elemenata omeđena je uglatim zagradama [ ]

KED KAPD KED KED E YORN

Nela Bosner

**[Matrice](#page-2-0)** 

## Primjer

## *Unos u komandnom prozoru:*

A = [16 3 2 13; 5 10 11 8; 9 6 7 12; 4 15 14 1]

*Odmah nakon toga MATLAB ispisuje ono što smo upravo unjeli:*

 $A =$ 16 3 2 13 5 10 11 8 9 6 7 12 4 15 14 1

- *Matrica* A *je sada spremljena u MATLAB-ovu radnu memoriju (Workspace) i sa ovim imenom može se koristiti u matricnim izrazima. ˇ*
- <span id="page-3-0"></span>*Ovaj ispis može se dobiti kada se [u k](#page-2-0)[om](#page-4-0)[a](#page-2-0)[n](#page-3-0)[d](#page-4-0)[n](#page-1-0)[u](#page-2-0) [li](#page-5-0)[n](#page-6-0)[ij](#page-0-0)[u](#page-1-0) [u](#page-27-0)[piš](#page-0-0)[e](#page-27-0)* A*.*

Nela Bosner

**[Matrice](#page-2-0)** 

## Pristup elementima matrice:

- $\bullet$  A(i, j) element u i-tom retku i j-tom stupcu
- $\bullet$  A(i:j, k:l) podmatrica

$$
\left[\begin{array}{ccc}A(i,k)&\cdots&A(i,l)\\ \vdots& & \vdots\\ A(j,k)&\cdots&A(j,l)\end{array}\right]
$$

 $A(t,k:1) = A(1:n,k:1)$  — za matricu sa n redaka Operator : definira retčani vektor

• početak :  $kraj$  — vektor s elementima početak početak+1 početak+2 · · · kraj

 $\bullet$  početak : korak : kraj — vektor s elementima

## <span id="page-4-0"></span>pocetak po ˇ cetak ˇ +korak pocetak ˇ +2\*korak · · · pocetak ˇ +i\*korak gdje je

 $|po\check{c}etak+i*korak|\leq |kraj|<|po\check{c}etak+(i+1)*korak|$  $|po\check{c}etak+i*korak|\leq |kraj|<|po\check{c}etak+(i+1)*korak|$  $|po\check{c}etak+i*korak|\leq |kraj|<|po\check{c}etak+(i+1)*korak|$  $|po\check{c}etak+i*korak|\leq |kraj|<|po\check{c}etak+(i+1)*korak|$  $|po\check{c}etak+i*korak|\leq |kraj|<|po\check{c}etak+(i+1)*korak|$  $|po\check{c}etak+i*korak|\leq |kraj|<|po\check{c}etak+(i+1)*korak|$  $|po\check{c}etak+i*korak|\leq |kraj|<|po\check{c}etak+(i+1)*korak|$  $|po\check{c}etak+i*korak|\leq |kraj|<|po\check{c}etak+(i+1)*korak|$  $|po\check{c}etak+i*korak|\leq |kraj|<|po\check{c}etak+(i+1)*korak|$  $|po\check{c}etak+i*korak|\leq |kraj|<|po\check{c}etak+(i+1)*korak|$  $|po\check{c}etak+i*korak|\leq |kraj|<|po\check{c}etak+(i+1)*korak|$  $|po\check{c}etak+i*korak|\leq |kraj|<|po\check{c}etak+(i+1)*korak|$  $|po\check{c}etak+i*korak|\leq |kraj|<|po\check{c}etak+(i+1)*korak|$  $|po\check{c}etak+i*korak|\leq |kraj|<|po\check{c}etak+(i+1)*korak|$  $|po\check{c}etak+i*korak|\leq |kraj|<|po\check{c}etak+(i+1)*korak|$  $|po\check{c}etak+i*korak|\leq |kraj|<|po\check{c}etak+(i+1)*korak|$ 

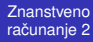

Nela Bosner

**[Matrice](#page-2-0)** 

## Primjer

# *Unos u komandnom prozoru:*

1:10

*Ispis:*

1 2 3 4 5 6 7 8 9 10

*Unos u komandnom prozoru:*

0:3:10

*Ispis:*

0 3 6 9

<span id="page-5-0"></span>Ako se unos završi sa ; ispis se neć[e i](#page-4-0)z[vr](#page-6-0)[š](#page-4-0)[iti](#page-5-0)[.](#page-6-0)

# Izrazi

**Znanstveno** računanje 2

Nela Bosner

### [MATLAB](#page-1-0)

- [Izrazi](#page-6-0)
- <span id="page-6-0"></span>

- Varijable MATLAB ne zahtijeva deklaraciju tipa varijable ili dimenzija matrica.
	- Kada se pojavi novo ime varijable automatski se kreira varijabla i alocira odgovarajuća količina memorije.  $(A = \cdots)$
	- **Ako varijabla već postoji mijenja se njen** sadržaj, ili ako je potrebno alocira se nova memorija.
	- Brojevi MATLAB koristi uobičajenu decimalnu notaciju, sa opcionalnom decimalnom točkom, ili vodećim znakom  $+$  ili  $-$ .
		- Eksponencijalna notacija koristi slovo e za oznaku eksponenta baze 10.
		- $\bullet$  Kompleksni brojevi koriste i ili  $\dot{ }$  za oznaku imaginarn[og](#page-5-0) [dij](#page-7-0)[e](#page-5-0)[la](#page-6-0)[.](#page-7-0)KEL KALEY KEY E NAG

<span id="page-7-0"></span>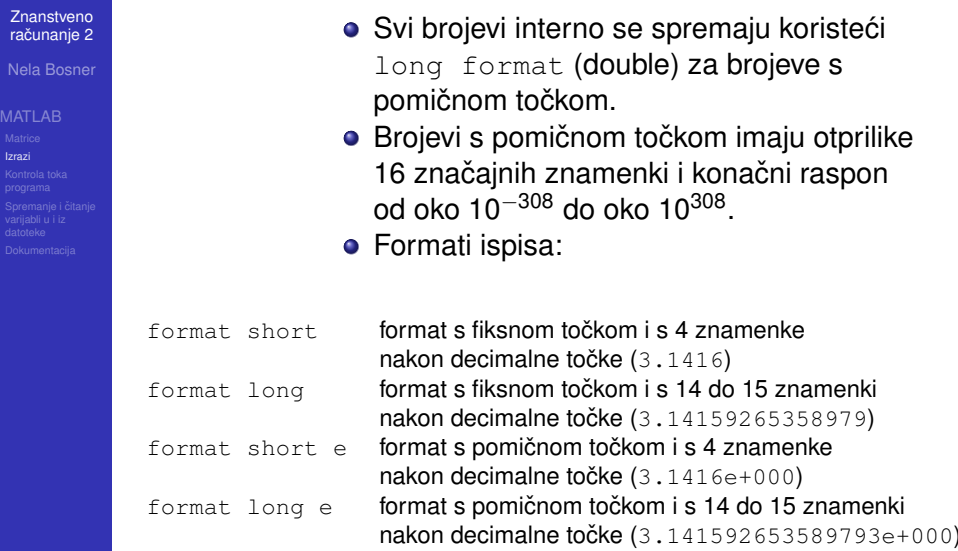

Nela Bosner

### [MATLAB](#page-1-0)

[Izrazi](#page-6-0)

## Primjer

## *Slijedi nekoliko primjera legalnih brojeva*

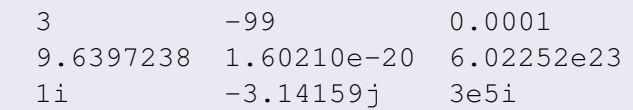

Nela Bosner

[Izrazi](#page-6-0)

## **Operatori**

- $A+B$  ili  $A-B$  zbrajanje ili oduzimanje; A i B moraju imati jednake dimenzije ili jedan od njih je skalar A\*B množenje matrica; broj stupaca od A mora biti jednak broju redaka od B ili jedan od njih je skalar
- A.\*B množenje po elementima; A i B moraju imati jednake dimenzije ili jedan od njih je skalar

 $(A(i, j) * B(i, j))$ 

 $A\setminus B$  matrično lijevo dijeljenje; ako je  $A$  kvadratna matrica tada je  $X = A \setminus B$  rješenje sustava jednadžbi AX=B izračunat Gaussovim eliminacijama; ako je A pravokutna matrica tada je X=A\B rješenje problema najmanjih kvadrata

Nela Bosner

[Izrazi](#page-6-0)

- $A \cdot B$  lijevo dijeljenje po elementima; A i B moraju imati jednake dimenzije ili jedan od njih je skalar  $(B(i, j)/A(i, j))$
- $A/B$  matrično desno dijeljenje; ekvivalentno  $(B' \setminus A')'$
- A./B desno dijeljenje po elementima; A i B moraju imati jednake dimenzije ili jedan od njih je skalar  $(A(i, j)/B(i, j))$
- $A^{\hat{}}p$  matrično potenciranje
- A. ^B potenciranje po elementima; A i B moraju imati jednake dimenzije ili jedan od njih je skalar  $(A(i, j)$  $B(i, j))$
- A' kompleksno konjugirano transponiranje (A\*)
- $\mathbb{A}$ .' transponiranje (A $^{\mathcal{T}}$ )

Nela Bosner

- [Izrazi](#page-6-0)
- 
- $\tilde{A}$  logički NE po elementima (0 je false,  $\langle \rangle$ 0 je true)  $A\&B$  logički I po elementima (0 je false, <>0 je true)  $A|B$  logički ILI po elementima (0 je false,  $\langle 0|B \rangle$  true)  $A < B$  JE MANJE po elementima (0 je false,  $\langle 0 \rangle$  je true) A<=B JE MANJE ILI JEDNAKO po elementima (0 je false,  $\left\langle \right\rangle$  ( $\theta$  true)  $A>B$  JE VEĆE po elementima (0 je false, < $>0$  je true)
- $A>=B$  JE VECE ILI JEDNAKO po elementima (0 je false,  $\left($  > 0 je true)
- $A==B$  JE JEDNAKO po elementima (0 je false, <>0 je true)
- $A^{\sim}=B$  NIJE JEDNAKO po elementima (0 je false, <>0 je true)

Nela Bosner

- [Izrazi](#page-6-0)
- 

## Funkcije MATLAB sadrži veliki broj matematičkih funkcija

- **e** elementarne funkcije: sin, cos, asin, acos, sinh, cosh, asinh, acosh, exp, log, log10, sqrt, abs, round, mod, factorial....
- $\bullet$  matrične funkcije: size, diag, eye, ones, rand, randn, zeros, tril, triu, sort, min, max, funkcije za kreiranje raznih specijalnih matrica,. . .

KEL KALEY KEY E NAG

Nela Bosner

- [Izrazi](#page-6-0)
- 
- **o** funkcije linearne algebre
- **•** funkcije za rad s polinomima
- **•** funkcije za interpolaciju i računsku geometriju
- **•** funkcije za transformaciju koordinatnog sustava
- **•** funkcije za rješavanje diferencijalnih i integralnih jednadžbi, i optimizaciju
- specijalne matematičke funkcije
- **•** funkcije za rad sa rijetko popunjenim matricama
- <span id="page-13-0"></span>• funkcije koje vračaju značajne matematičke konstante: eps, i, j, Inf, NaN , pi,. . .

KEL KALEY KEY E NAG

Nela Bosner

[Izrazi](#page-6-0)

## Primjer

## *Unesimo matricu*

A = [1 2 3 4; 5 6 7 8; 9 10 11 12; 13 14 15 16; 17 18 19 20]

## *s ispisom*

 $\overline{A}$ 

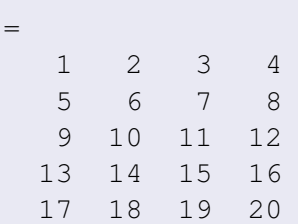

<span id="page-14-0"></span>*Pozivi raznih funkcija vratit ce sljede ´ [ce](#page-13-0) [vr](#page-15-0)[ij](#page-13-0)[ed](#page-14-0)[n](#page-5-0)[o](#page-6-0)[s](#page-21-0)[ti](#page-22-0)[.](#page-0-0) ´*

Primjer (nastavak)

Nela Bosner

### [MATLAB](#page-1-0)

[Izrazi](#page-6-0)

<span id="page-15-0"></span>

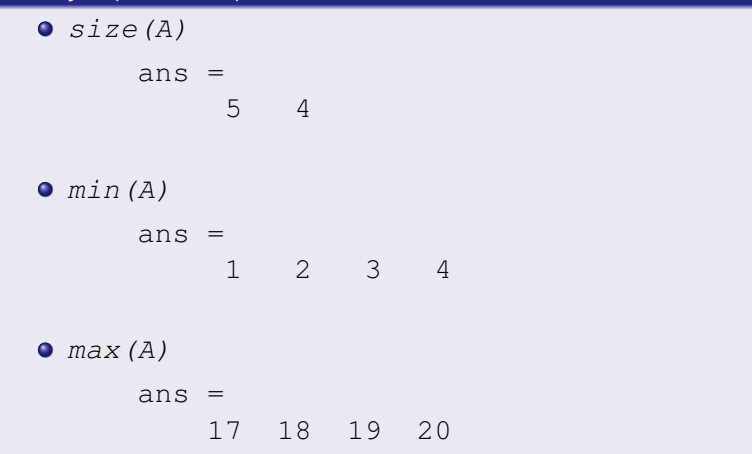

Nela Bosner

#### [MATLAB](#page-1-0)

[Izrazi](#page-6-0)

# Primjer (nastavak)

 $\bullet$  sort(A, 2, 'descend') ans  $=$ 

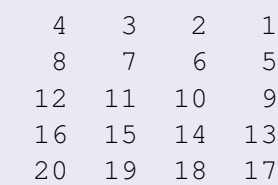

 $\bullet$  diag(A)

ans =  
\n
$$
\begin{array}{r}\n1 \\
6 \\
11 \\
16\n\end{array}
$$

Nela Bosner

# Primjer (nastavak)

 $\bullet$ 

o diag(diag(A))

[MATLAB](#page-1-0)

[Izrazi](#page-6-0)

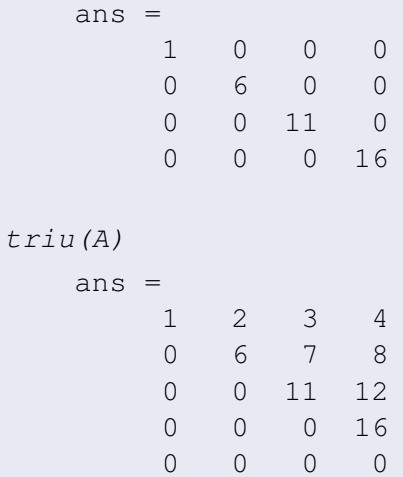

### Nela Bosner

# $\bullet$  tril(A)

Primjer (nastavak)

### [MATLAB](#page-1-0)

[Izrazi](#page-6-0)

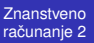

#### Nela Bosner

**[MATLAB](#page-1-0)** [Izrazi](#page-6-0)

## Primjer (nastavak)  $\bullet$  zeros(5,4)

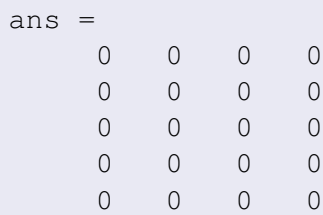

 $\bullet$  ones (5, 4)

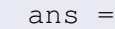

1 1 1 1 1 1 1 1 1 1 1 1 1 1 1 1 1 1 1 1

## Primjer (nastavak)

računanje 2 Nela Bosner

**Znanstveno** 

[Izrazi](#page-6-0)

rand(m,n) *— kreira* m×n *matricu pseudo-slucajnih ˇ brojeva uniformne distribucije na segmentu* [0, 1]

randn(m,n) *— kreira* m×n *matricu pseudo-slucajnih ˇ brojeva normalne distribucije sa ocekivanjem 0 i ˇ standardnom devijacijom 1*

**•**  $eps$  *—* udaljenost od 1 do prvog sljedećeg broja *dvostruke preciznosti*

> ans = 2.2204e-016

i *ili* j *— imaginarna jedinica*

```
ans =
```
 $0 + 1.0000i$ 

Nela Bosner

[Izrazi](#page-6-0)

## Primjer (nastavak)

- Inf  *reprezentacija IEEE aritmetike za pozitivnu beskonaćnost* (1/0)
- NaN  *reprezentacija IEEE aritmetike za "Not-a-Number", rezultat matematicki nedefinirane ˇ operacije (*0/0*)*

<span id="page-21-0"></span>
$$
\bullet\ pi-\pi
$$

 $ans =$ 3.141592653589793

KEL KALEY KEY E NAG

# Kontrola toka programa

<span id="page-22-0"></span>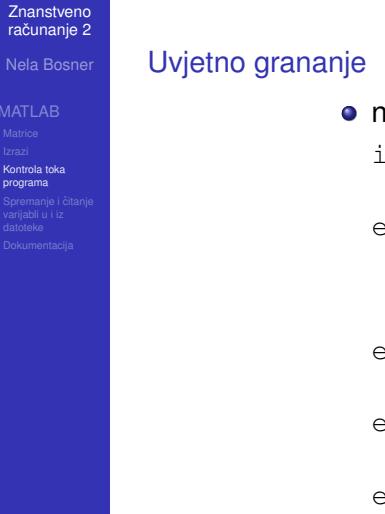

**o** naredbe if, else i elseif if logički\_izraz\_1 naredbe\_1 elseif logički\_izraz\_2 naredbe\_2 ... elseif logički\_izraz\_k naredbe\_k else naredbe\_k+1 end

Nela Bosner

#### [Kontrola toka](#page-22-0) programa

 $\bullet$  **naredbe** switch, case i otherwise switch izraz case vrijednost\_1 naredbe\_1 case vrijednost\_2 naredbe\_2 ... otherwise naredbe\_k+1

end

**KORKARYKERKE PORCH** 

### Nela Bosner

#### [Kontrola toka](#page-22-0) programa

 $\bullet$  **naredbe** for, while, continue i break for indeks=početak: korak: kraj naredbe end while izraz naredbe end **o** naredba return

Nela Bosner

#### [Kontrola toka](#page-22-0) programa

## Funkcije

## definicija funkcije

function  $[izlaz_1, izlaz_2, \ldots] = imefun(ulaz_1, ulaz_2, \ldots)$ naredbe end

## **•** poziv funkcije

 $\lceil \text{var}_1, \text{var}_2, \ldots \rceil = \text{imefun}(u \text{laz}_1, u \text{laz}_2, \ldots)$ 

spremanje funkcije u M-file — definicija se piše u editoru i sprema u istoimenu datoteku s ekstenzijom .m

### imefun.m

M-file skripte — bilo koji niz MATLAB naredbi sprema se u datoteku s ekstenzijom.m **KORK ERKER ADAM ADA** 

# Spremanje i čitanje varijabli u i iz datoteke

**Znanstveno** računanje 2

Nela Bosner

Spremanje i čitanje [varijabli u i iz](#page-26-0) datoteke

## **o** naredba save

save imedat var 1 var 2 ... varijable se spremaju u datoteku

imedat.mat

**o** naredba load

load imedat

KEL KALEY KEY E NAG

<span id="page-26-0"></span>postavlja sve varijable iz imedat.mat na vrijednosti koje su definirane u istoj datoteci

# **Dokumentacija**

### **Znanstveno** računanje 2

### Nela Bosner

[Dokumentacija](#page-27-0)

Za svaku MATLAB-ovu naredbu ili funkciju može se upisati

help naredba

u komandni prozor, čime se ispisuje dokumentacija za tu naredbu ili funkciju

KEL KALEY KEY E NAG

<span id="page-27-0"></span>**.** Odabir opcije MATLAB help u Help izborniku.